## **CHAPTER 16 EXERCISES**

# 1. Flanged Sleeve

Complete the flanged sleeve shown in Figure ME16-1. Create *Layers* for each of the separate line types. Assign appropriate *Lineweights* to the layers as shown in the figure. Use the *Properties* window to move all continuous lines to a *Layer* called **Geometry**. *Save* the drawing as **CH16EX1-M**.

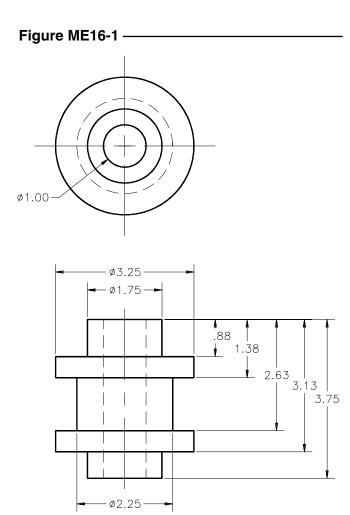

#### 2. Plate

Open the CH8EX2 drawing from Chapter 8 exercises. Draw *Lines* on the current layer to represent the center lines shown in Figure ME16-2. Next create an appropriate *Layer* and *Linetype* for center lines and use *Properties* to place the lines on the proper layer. *Save* the drawing as CH16EX2-M.

Figure ME16-2

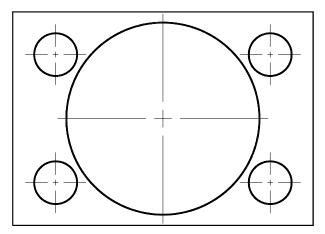

#### 3. Cam Plate

Draw the cam plate shown in Figure ME16-3 using *Lines* and *Arcs* or *Circles*. When finished, use the *Pedit* command and convert the existing *Lines* and *Arc* to *Plines* with a *Width* of .1. Add the necessary center and hidden lines. *Save* the drawing as CH16EX3-M.

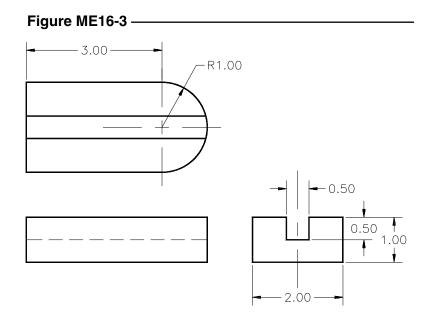

### 4. Displacement Diagram

Draw the cam displacement diagram as shown in Figure ME16-4. First, draw one horizontal *Line* and use the *Divide* command to help lay out 13 equally spaced vertical lines. Draw half of a *Circle* at the left-most vertical line and *Array* the vertical line 7 times to fill **180** degrees. Construct the respective horizontal projection lines from the ends of the radial lines. Place a *Donut* at each line intersection, then use the *Spline* command to draw the cam profile. *Trim* as necessary. *Save* the drawing as **CH16EX4-M**.

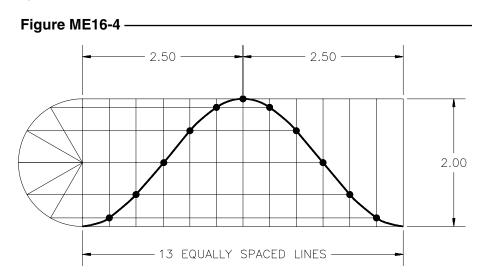